**שיפורים מערכת גיוס Synerion Recruitment גרסה 2.4**

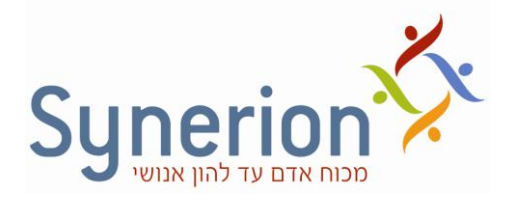

**[קישור לסרטון הדרכה](https://synerion.webex.com/synerion/ldr.php?AT=pb&SP=MC&rID=22281117&rKey=06606D5283844BD4)**

התיעוד הטכני והמוצר)ים( של סינריון מערכות בע"מ )להלן: "סינריון מערכות"( המתוארים להלן מוגנים בזכויות יוצרים, חוקי פטנטים, סימנים מסחריים של פטנטים זרים או יישומים הנמצאים בהליכי רישום . אין לשכפל או להעביר כל חלק מפרסום זה לכל שפה אנושית או שפת מחשב כלשהי, בכל צורה או בכל אמצעי כלשהו, אין לשמור כל חלק ממסמך זה במערכת אחזור מידע, אין להעביר, להפיץ מחדש, לתרגם או לחשוף בפני צד ג', או לשנותו בכל דרך כלשהי לרבות, אבל לא רק, צילום, אמצעים אלקטרוניים, מכניים, מגנטיים או ידניים ללא אישור מפורש בכתב מחברת סינריון מערכות, או מי מזכייניה, אם קיימים.

כל העותקים, המועברים בסמכות, צריכים לכלול העתק מלא של הודעת זכויות יוצרים זאת.

המוצרים של סינריון מערכות, הם מוצרים מורשים. רישיונות המוצר כוללים את הזכות להשתמש רק במוצרים , ברכיבים, במודולים, בתכונות ו/או בפונקציות המצוינים במפורש בהסכם או בחוזה הרישוי. פרסום זה עשוי לכלול או להתייחס למוצרים, רכיבים, מודולים, תכונות ו/או פונקציות שאינם נכללים בהסכם רישוי מסוים. הלקוח אינו זכאי לקבלה של, או שימוש ב, מוצרים, רכיבים, מודולים, תכונות ו/או פונקציות אחרות כלשהן שאינן מאוזכרות בתיעוד שסופק ללקוח, אלא אם שולמו דמי רישוי נוספים בחסות הסכם רישוי הולם. מחויבויותיה של סינריון מערכות ביחס למוצריה ושירותיה מוסדרים אך ורק בכפוף לחוזים שבעטיים סופקו המוצרים /השירותים ללקוח.

פרסום זה מופץ לשימוש אינפורמטיבי בלבד ואין לפרשו כמחויבות של חברת סינריון מערכות. המידע עלול לכלול אי-דיוקים טכניים או טעויות טיפוגרפיות. החברה עשתה את כל המאמצים האפשריים להוציא פרסום מלא ומדויק ככל האפשר, אולם הוא מסופק "כמות שהוא" ללא כל אחריות מסוג כלשהו, בין במישרין ובין בעקיפין, לרבות, אך לא רק, אחריות משתמעת בדבר סחירות, התאמה לתכלית מסוימת או אי הפרה. חברת סינריון מערכות עשויה לערוך שיפורים ו/או שינויים בתוכנית)ות(, במוצר(ים), ו/או ביישומים המתוארים בפרסום זה בכל זמן ללא הודעה מוקדמת. הודות לפיתוח המתמשך של מוצרי סינריון מערכות, המידע המובא במסמך זה עלול לאבד מתוקפו .

מוצרים, שירותים או שמות של צדדים שלישיים המוזכרים במסמך זה עשויים להיות מוגנים בזכויות יוצרים או כסימנים מסחריים ברשות בעליהם החוקיים, והם משמשים לצרכי זיהוי בלבד.

#### הודעה בדבר זכויות קניין

כל המוצרים של סינריון מערכות מחויבים ברישיון. מסמך זה והמסמכים הקשורים אליו מוגנים בין השאר על ידי זכויות יוצרים, ומופצים תחת רישיונות המגבילים את השימוש, השכפול, ההפצה או השינוי שלהם. השימוש בכל המוצרים של סינריון מערכות, או ברכיבים, מודולים, תכונות ו/או פונקציות של מוצרים אלה שלא כחלק מהסכם רישוי א ינו חוקי. הכללתם או אזכורם במסמך זה אינם מבססים את הזכות לקבלם או לעשות בהם שימוש .

 $3/0 - 800$ 

## <span id="page-2-0"></span>**תוכן העניינים**

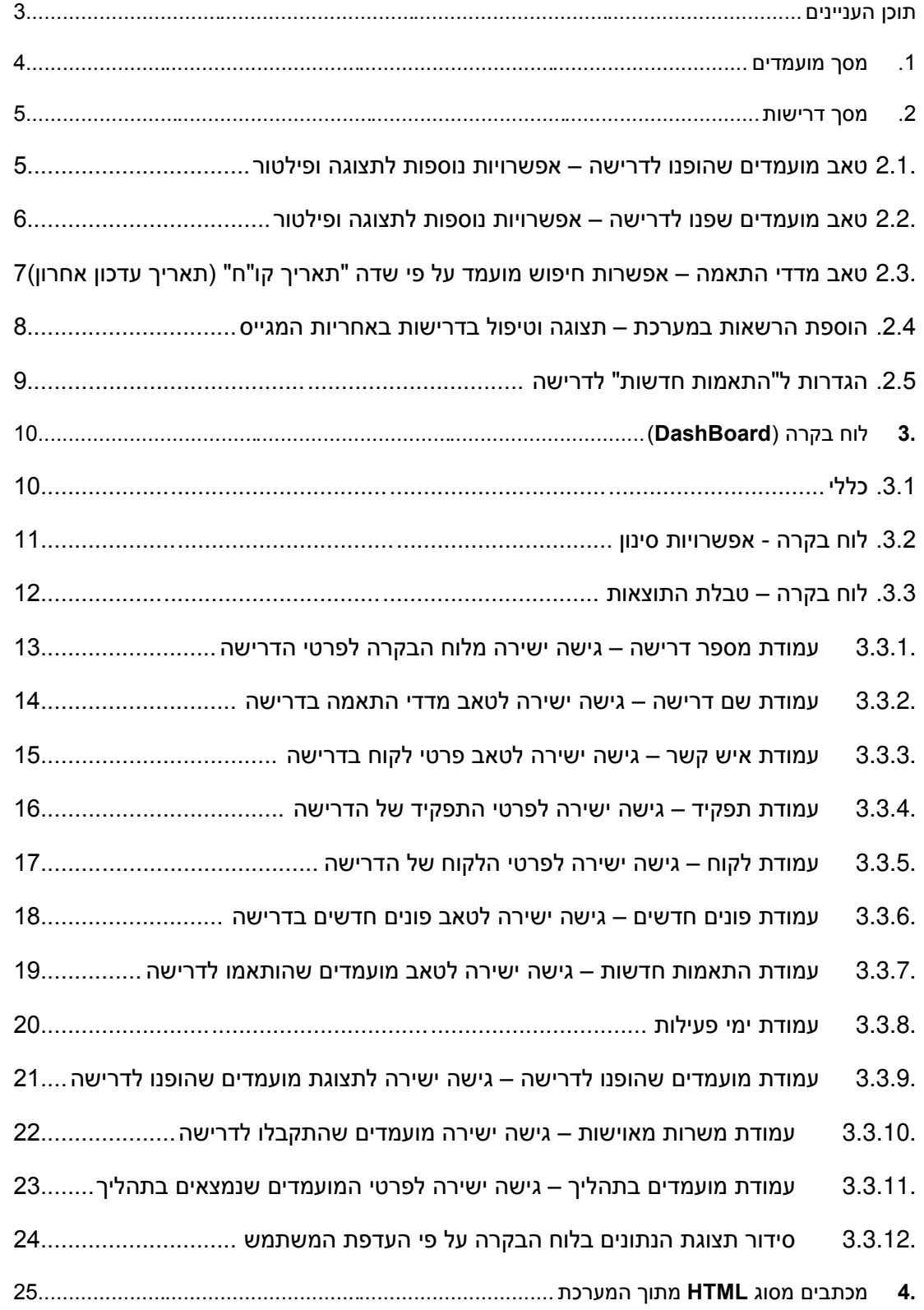

# <span id="page-3-0"></span>**.1 מסך מועמדים**

#### **.1.1 אפשרות חיפוש מועמד על פי שדה " תאריך קו ח" " )תאריך עדכון אחרון (**

**מהות** כאשר מחפשים מועמדים במערכת, ניתן לחפש אותם על פי תאריכי קבלת קו"ח אחרון למועמד -

בגרסה זו, המערכת תאפשר לחפש מועמד על פי טווח תאריך עדכון קו"ח (מתאריך.. עד תאריך) ולהציג את תאריך קורות החיים בתוצאות החיפוש

> **ערך מוסף** חיפוש במאגר קו"ח עדכני המציג את כל מחפשי העבודה בטווח התאריכים המוגדר.

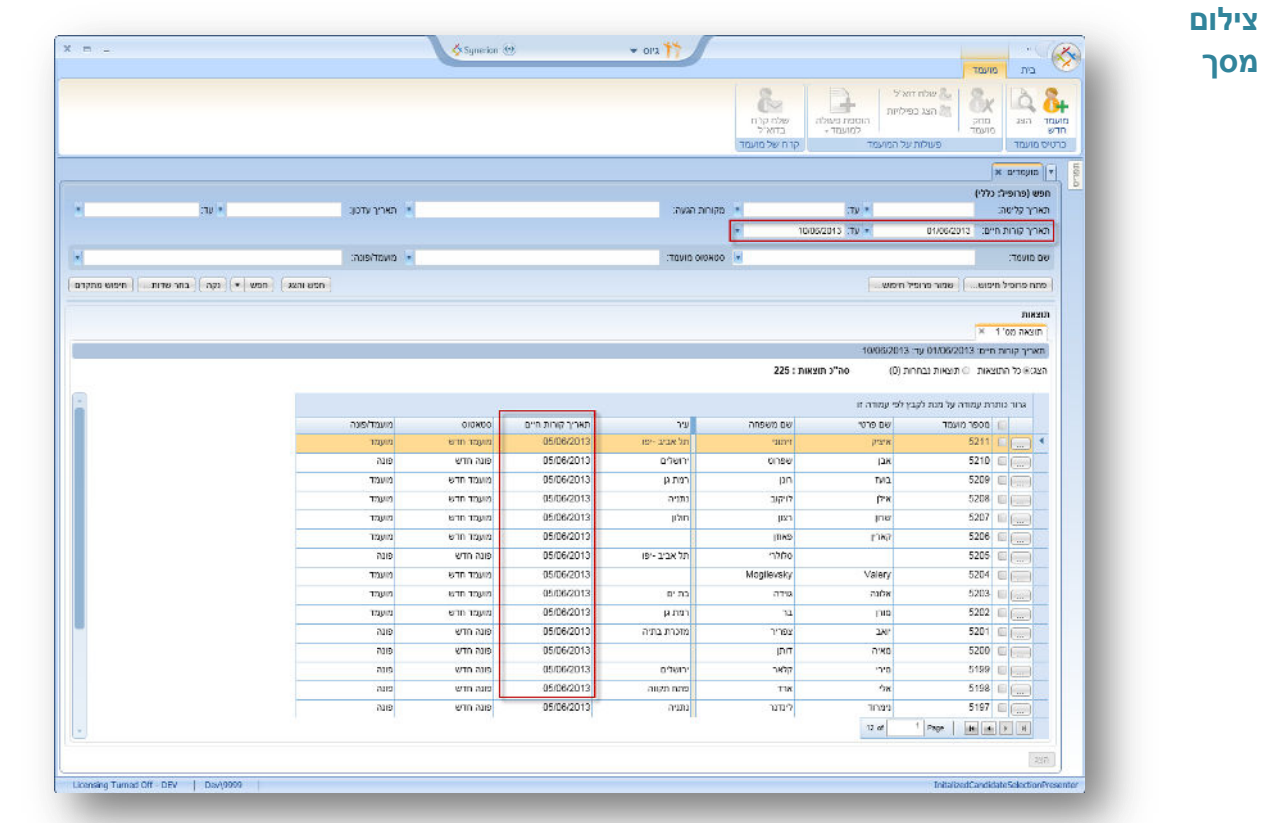

# <span id="page-4-0"></span>**.2 מסך דרישות**

#### <span id="page-4-1"></span>**.2.1 טאב מועמדים שהופנו לדרישה – אפשרויות נוספות לתצוגה ופילטור**

**מהות** ניתן לסנן ולהציג את המועמדים שהופנו לדרישה עפ"י האפשרויות להלן:

- 1. כל המועמדים כל המועמדים שהופנו לדרישה
- 2. מועמדים שהתקבלו (מצב הפניה = "התקבל לדרישה")
	- 0. מועמדים בתהליך
	- 4. מועמדים שנדחו

**ערך**  גישה ממוקדת וישירה לטיפול וצפייה במועמדים שנבחרו על פי מצבם ביחס לדרישה

## **מוסף צילום**

**מסך**

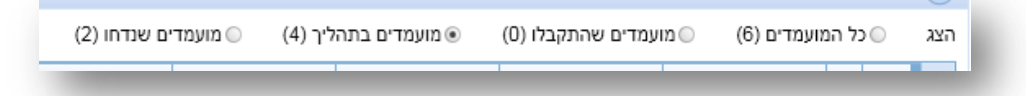

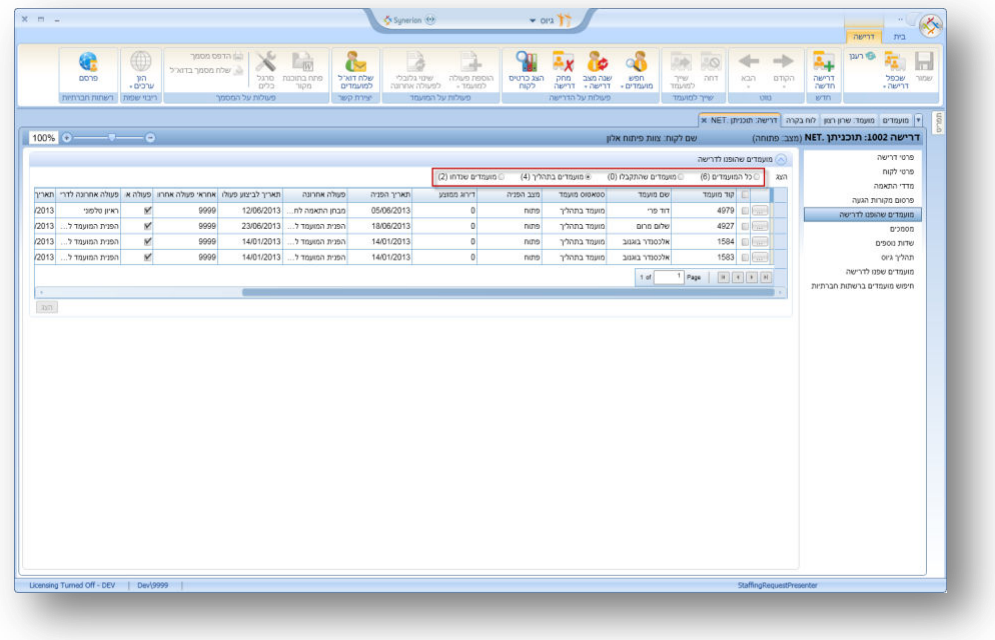

## <span id="page-5-0"></span>**.2.2 טאב מועמדים שפנו לדרישה – אפשרויות נוספות לתצוגה ופילטור**

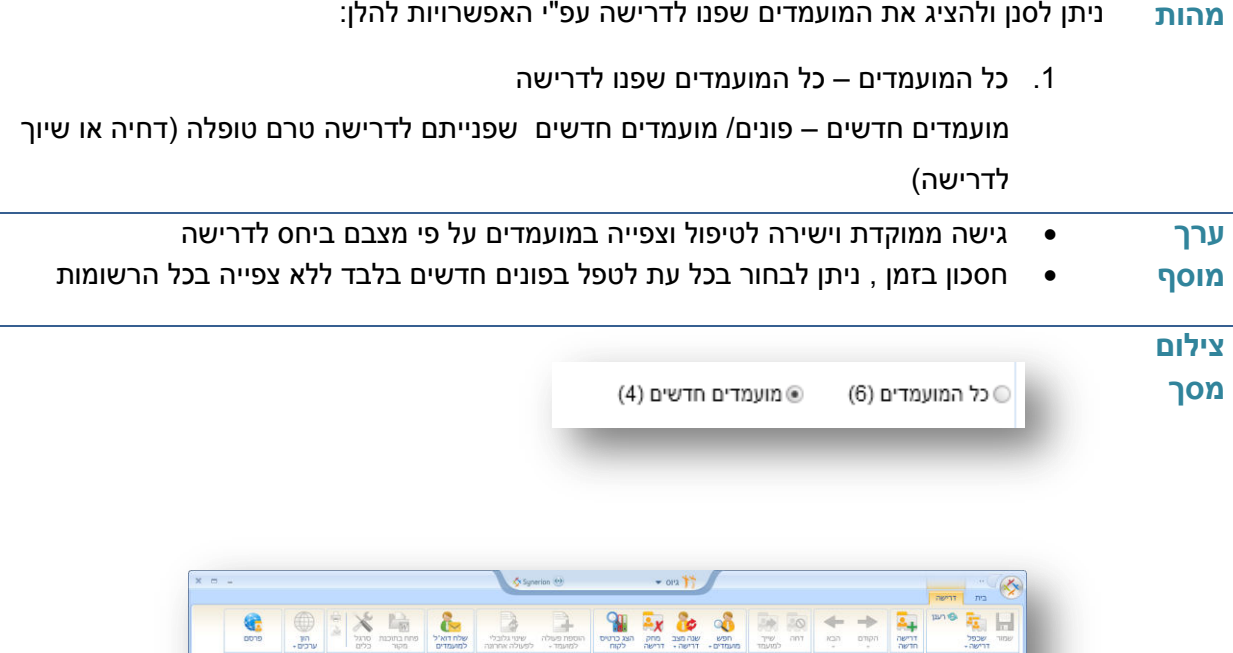

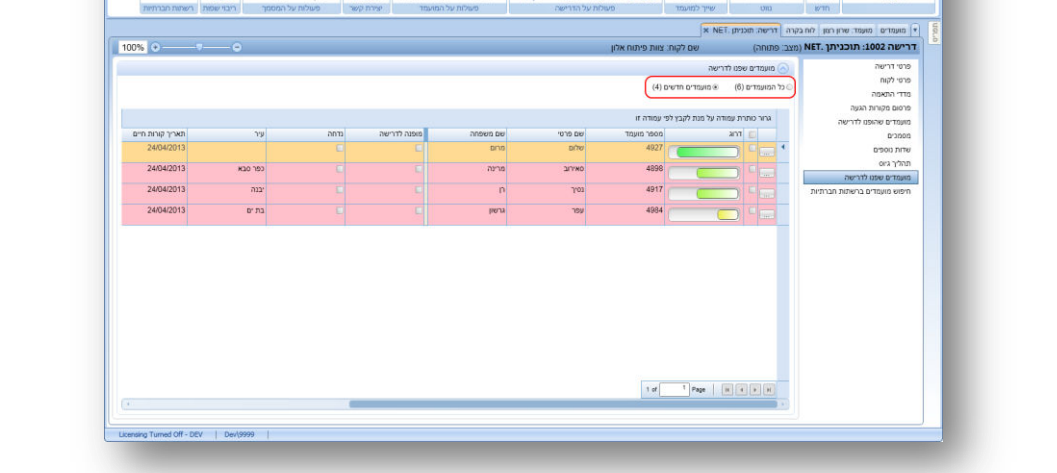

## <span id="page-6-0"></span>**.2.2 טאב מדדי התאמה – אפשרות חיפוש מועמד על פי שדה " תאריך קו ח" " )תאריך עדכון אחרון(**

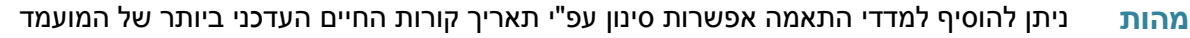

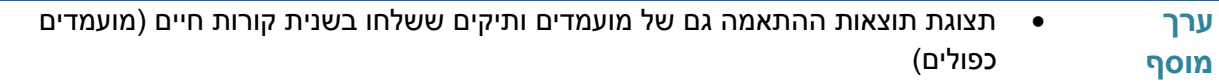

**צילום מסך**

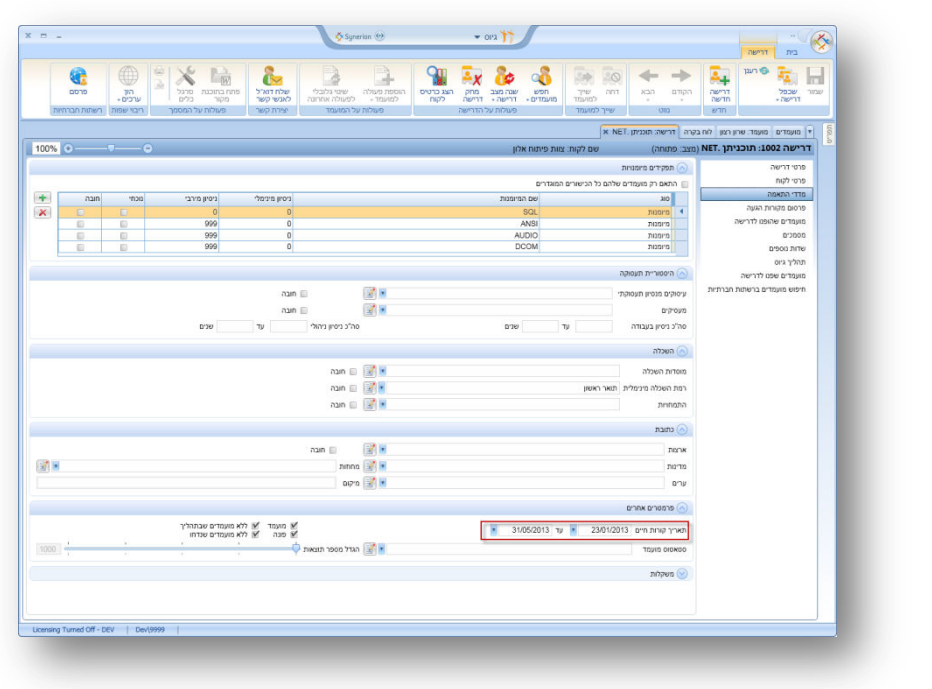

#### <span id="page-7-0"></span>**.2.4 הוספת הרשאות במערכת – תצוגה וטיפול בדרישות באחריות המגייס**

**מהות** במנגנון ההרשאות של המערכת הוספת האפשרות לספק / להגביל הרשאה למגייס לצפיה וטיפול רק בדרישות אשר הוא המגייס האחראי להן

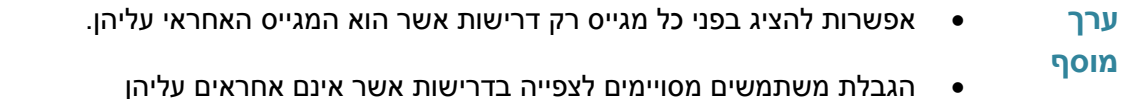

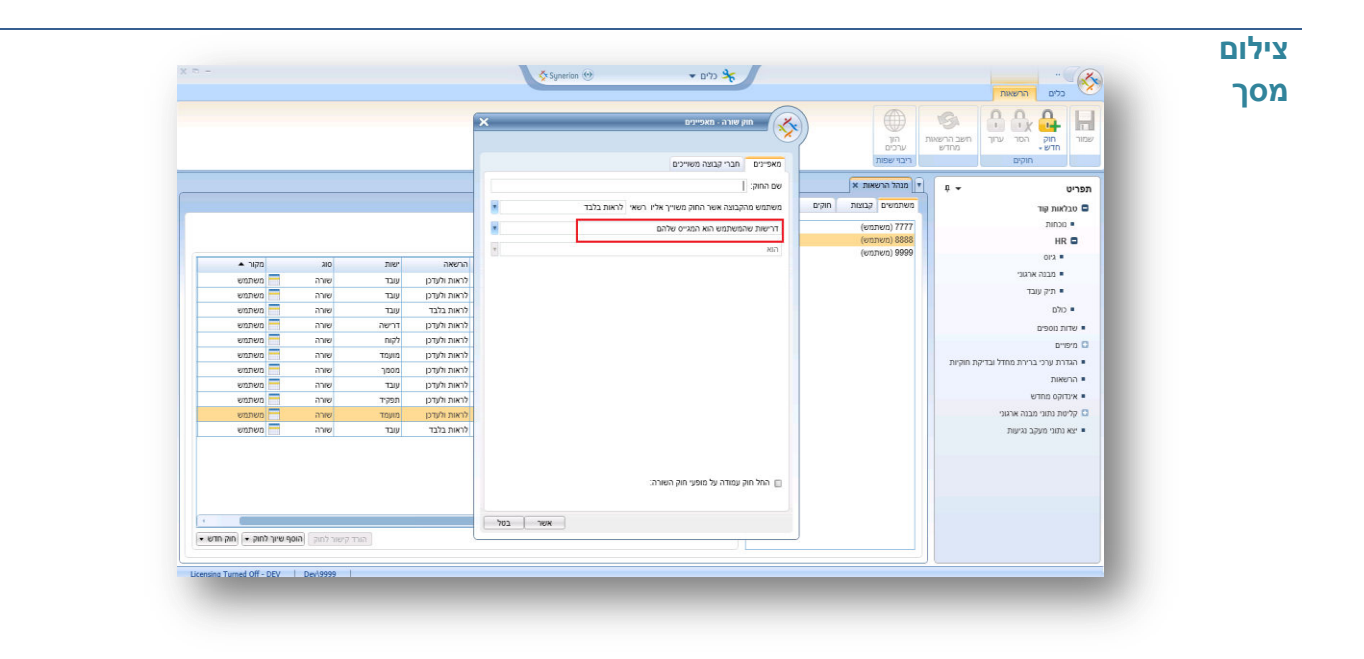

## <span id="page-8-0"></span>**.2.2 הגדרות ל"התאמות חדשות" לדרישה**

מהות ע"מ שמועמדים חדשים המתאימים לדרישה קיימת יוצגו בלוח הבקרה (סעיף 3 להלן) יש להגדיר ציון התאמה מינימאלי ותאריך קו"ח המוקדם ביותר לחיפוש )עד חודשיים מתאריך פתיחת הדרישה(

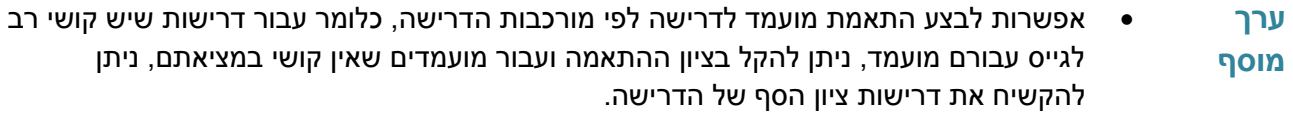

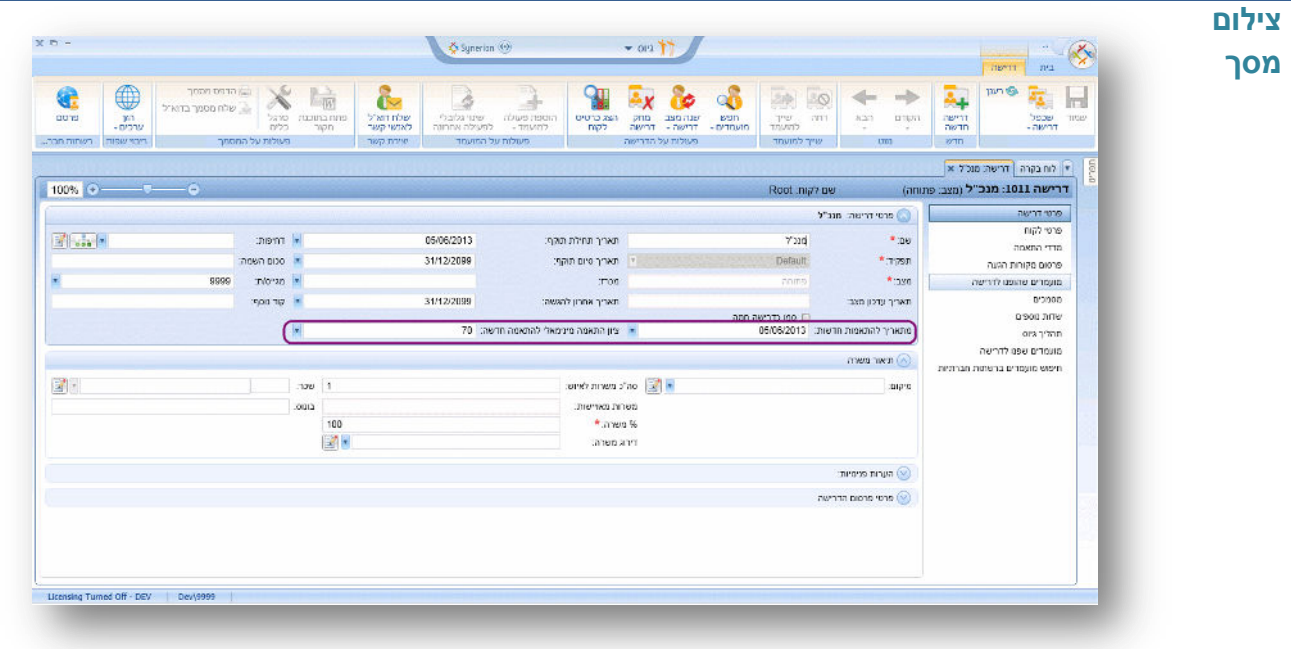

# <span id="page-9-0"></span>**.2 לוח בקרה )DashBoard)**

#### <span id="page-9-1"></span>**.2.1 כללי**

**מהות** מסך חדש אותו נסקור בסעיפים הבאים, הינו תוספת משמעותית שמטרתה לשנות את אופן העבודה עם המערכת: ממצב של חיפוש יזום ע"י המשתמש, למערכת שמציגה נתונים "בדחיפה". המסך נקרא לוח בקרה – Dashboard. מסך זה מציג אוטומטית תמונת מצב עדכנית בזמן אמת לגבי הדרישות הפתוחות, כולל מדדי ביצוע והתראות יזומות לגבי פניות חדשות שטרם טופלו.

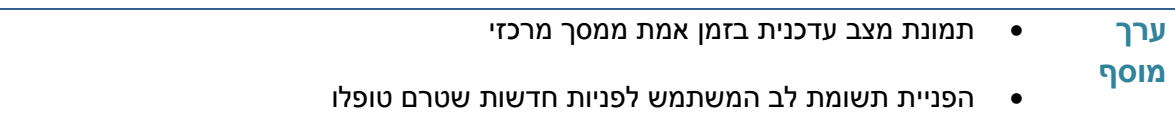

קיצור זמן הטיפול בפניות/התאמות חדשות במערכת.

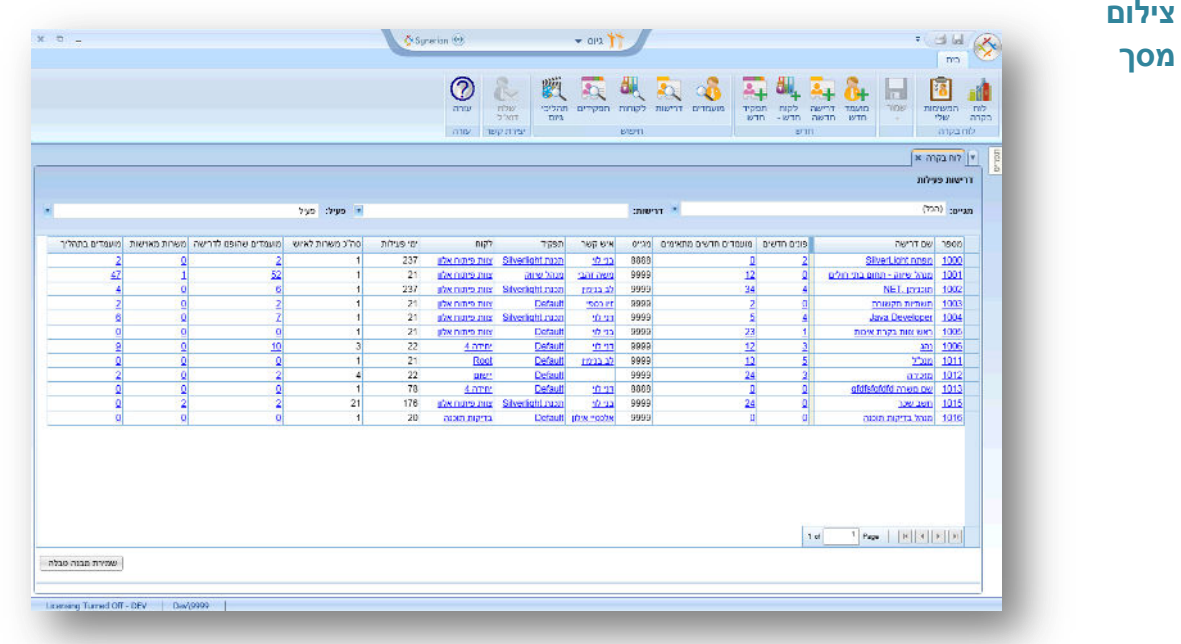

#### <span id="page-10-0"></span>**.2.2 לוח בקרה - אפשרויות סינון**

**מהות** במסך לוח בקרה קיימות 0 אפשרויות פילטור נתונים:

- 1. מגייס אחראי הצגת דרישות באחריות המשתמש בלבד
- 2. דרישות נבחרות אפשרות בחירה של דרישות מסויימות
- 0. סטאטוס דרישה פעילה אפשרות להציג דרישות פעילות בלבד

**ערך מוסף** מיקוד תצוגה בלוח הבקרה עפ"י פרמטרים נבחרים

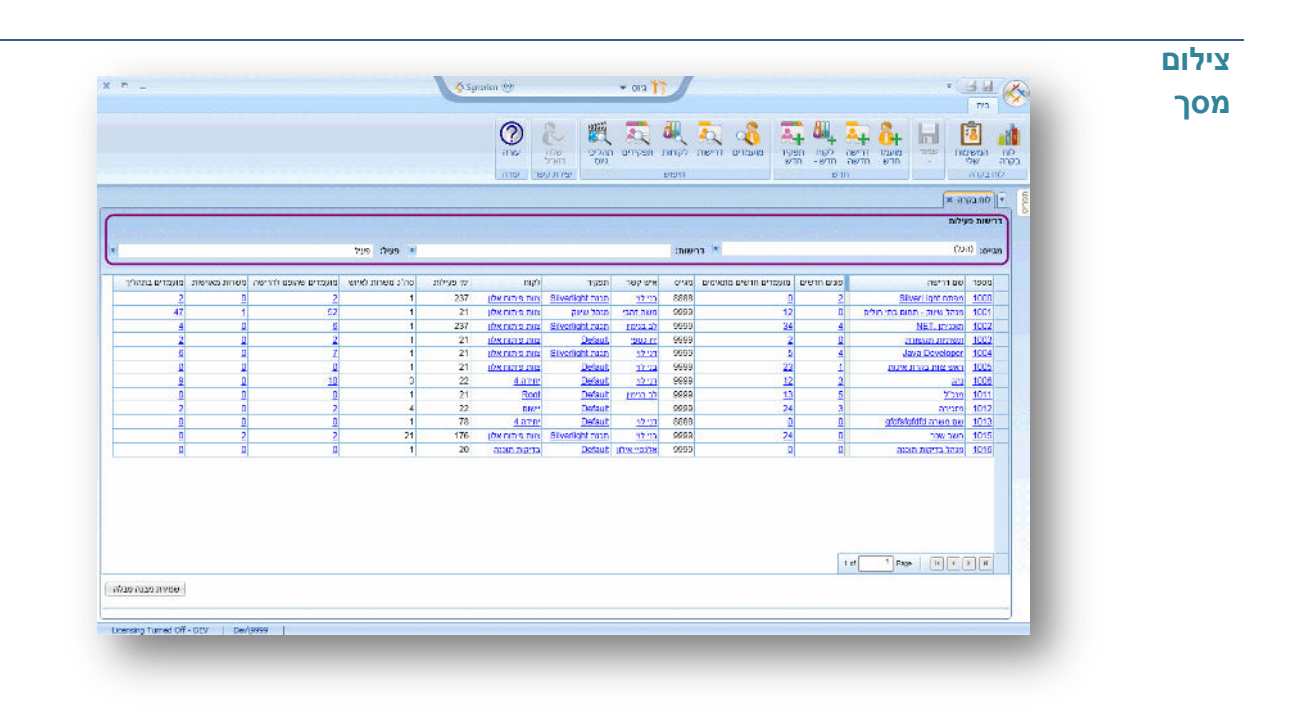

## <span id="page-11-0"></span>**.2.2 לוח בקרה – טבלת התוצאות**

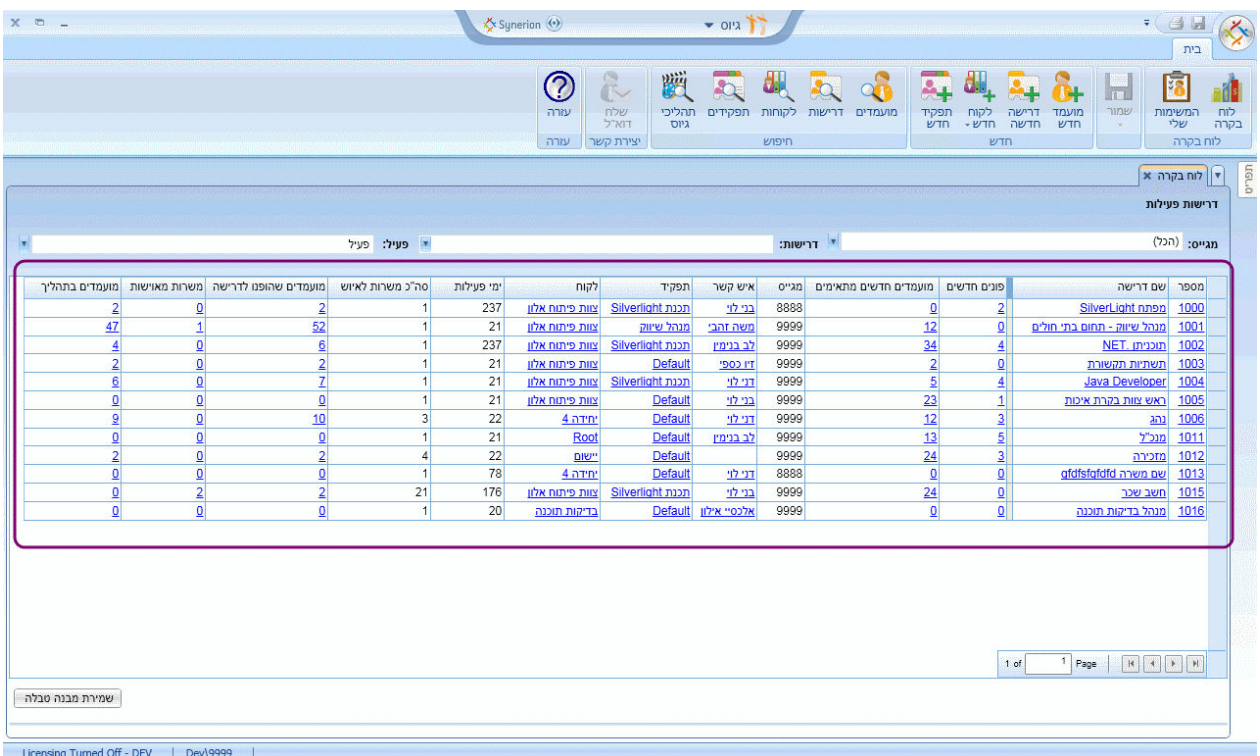

## <span id="page-12-0"></span>**.2.2.1עמודת מספר דרישה – גישה ישירה מלוח הבקרה לפרטי הדרישה**

**מהות** הצגת פירוט של מספר י הדרישות בעמודה.

לחיצה על קישור מספר הדרישה מתוך עמודת "מספר" פותחת את מסך פרטי הדרישה באופן ישיר

**ערך מוסף** כניסה ישירה למסך פרטי דרישה לשם עדכון / צפייה בפרטים ללא צורך במעבר בין מסכים

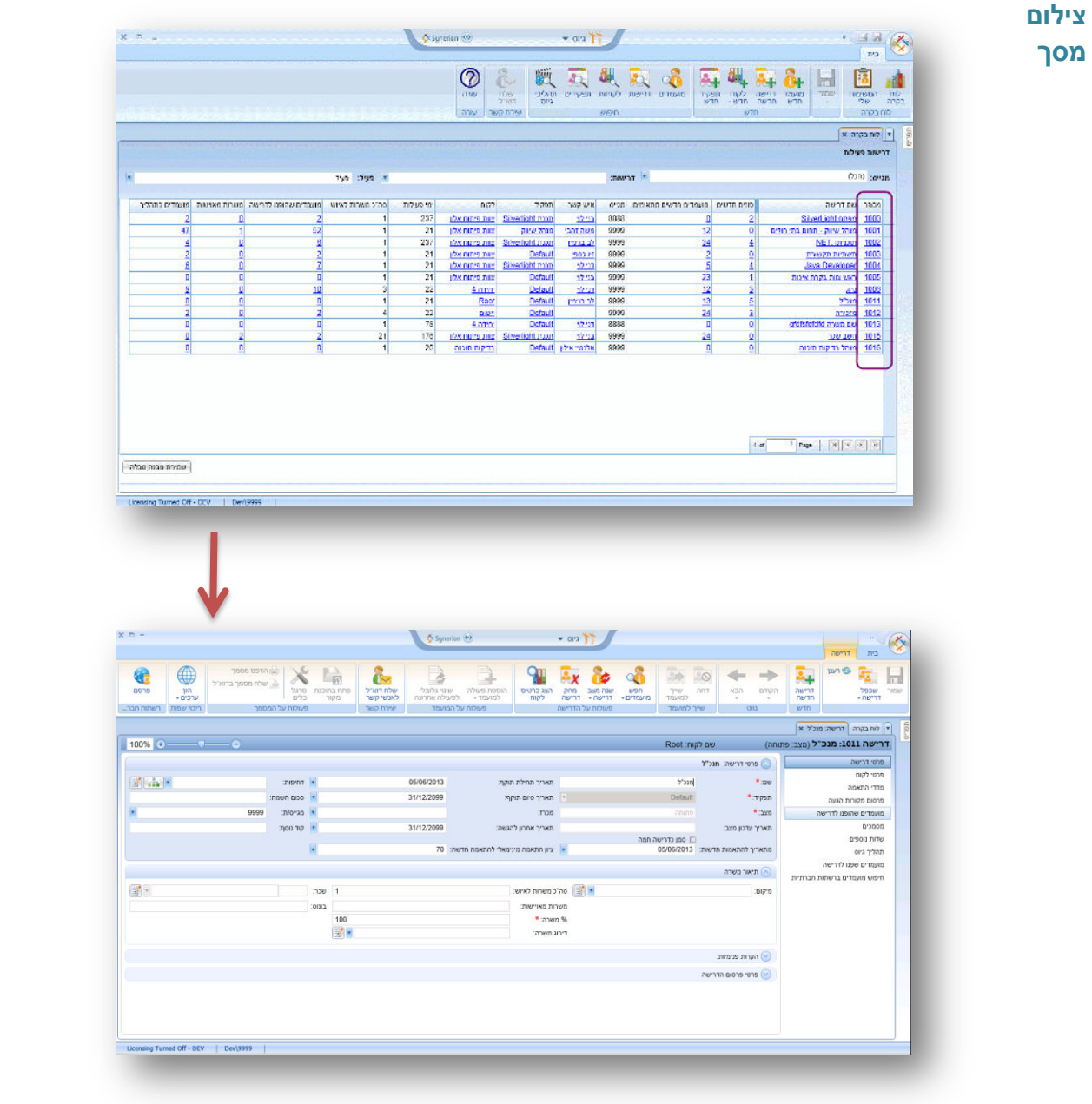

#### <span id="page-13-0"></span>**.2.2.2עמודת שם דרישה – גישה ישירה לטאב מדדי התאמה בדרישה**

#### **מהות** הצגת פירוט של שמות הדרישות בעמודה.

באמצעות לחיצה על הקישור של שם הדרישה בתוצאות המסך תתבצע כניסה ישירה לטאב מדדי התאמה של הדרישה

> **ערך מוסף** גישה ישירה לטאב מדדי התאמה של הדרישה לשם עדכון / צפייה בפרטים

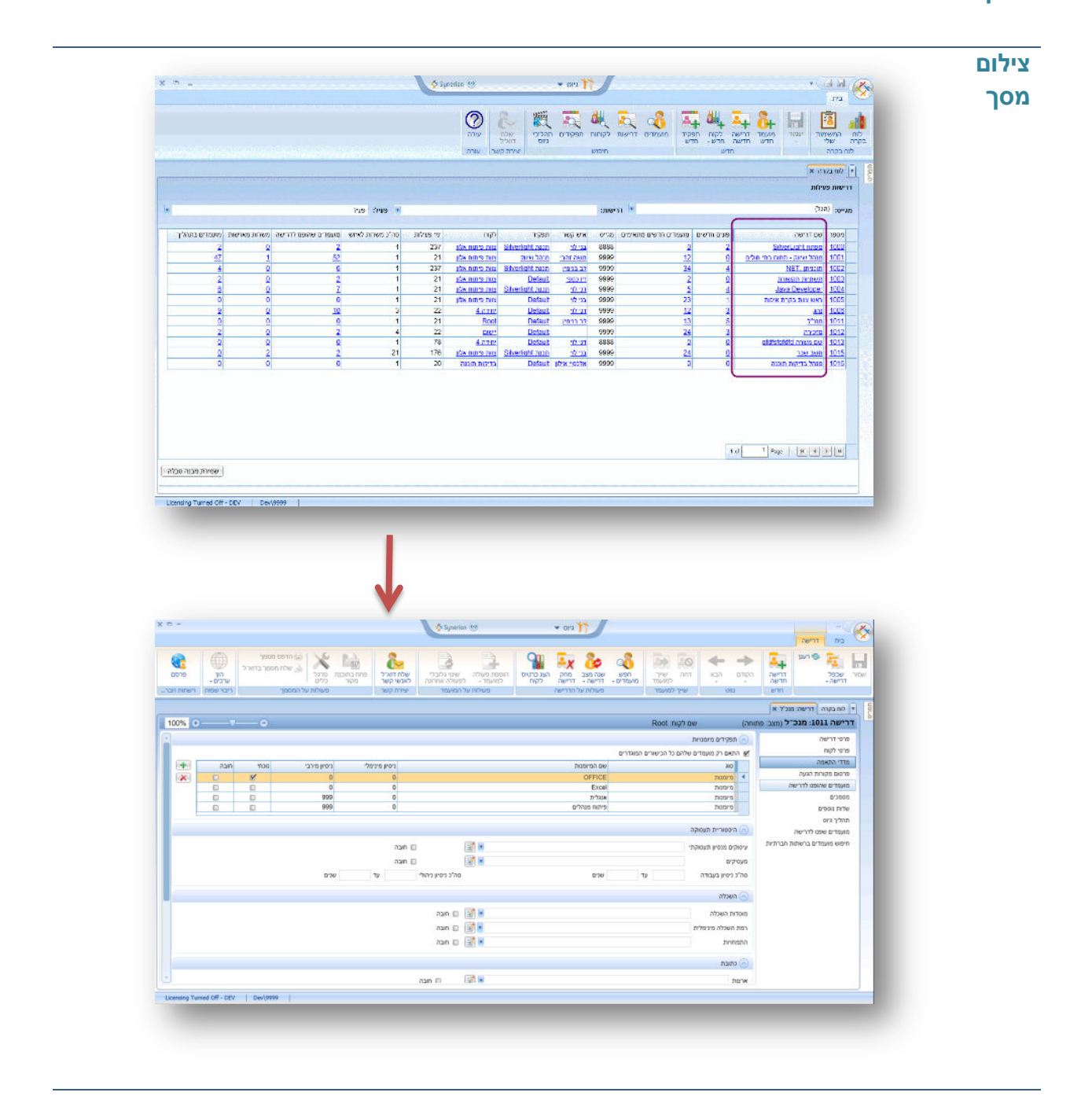

## <span id="page-14-0"></span>**.2.2.2עמודת איש קשר – גישה ישירה לטאב פרטי לקוח בדרישה**

**מהות** הצגת פירוט של איש הקשר האחראי של כל דרישה .

באמצעות לחיצה על הקישור של איש קשר בתוצאות המסך תתבצע כניסה ישירה לטאב פרטי הלקוח של הדרישה

**ערך מוסף** גישה ישירה לטאב פרטי לקוח של הדרישה לשם עדכון / צפייה בפרטים ללא צורך במעבר בין מסכים

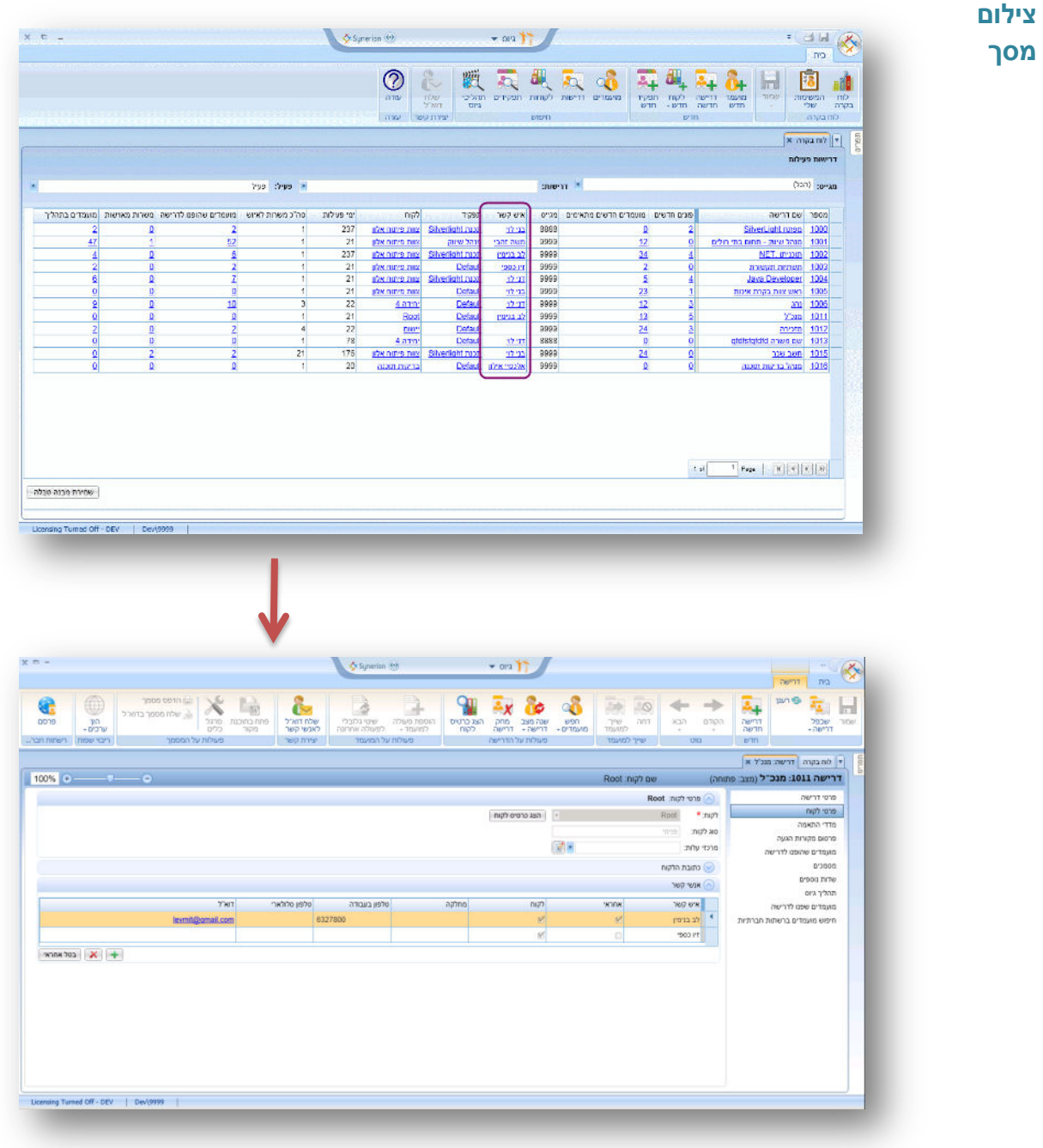

## <span id="page-15-0"></span>**.2.2.4עמודת תפקיד – גישה ישירה לפרטי התפקיד של הדרישה**

**מהות** הצגת שם התפקיד של כל דרישה .

באמצעות לחיצה על הקישור של התפקיד בתוצאות המסך תתבצע כניסה ישירה מסך התפקיד של הדרישה

**ערך מוסף** גישה ישירה לתפקיד של הדרישה לשם עדכון / צפייה בפרטים ללא צורך במעבר בין מסכים

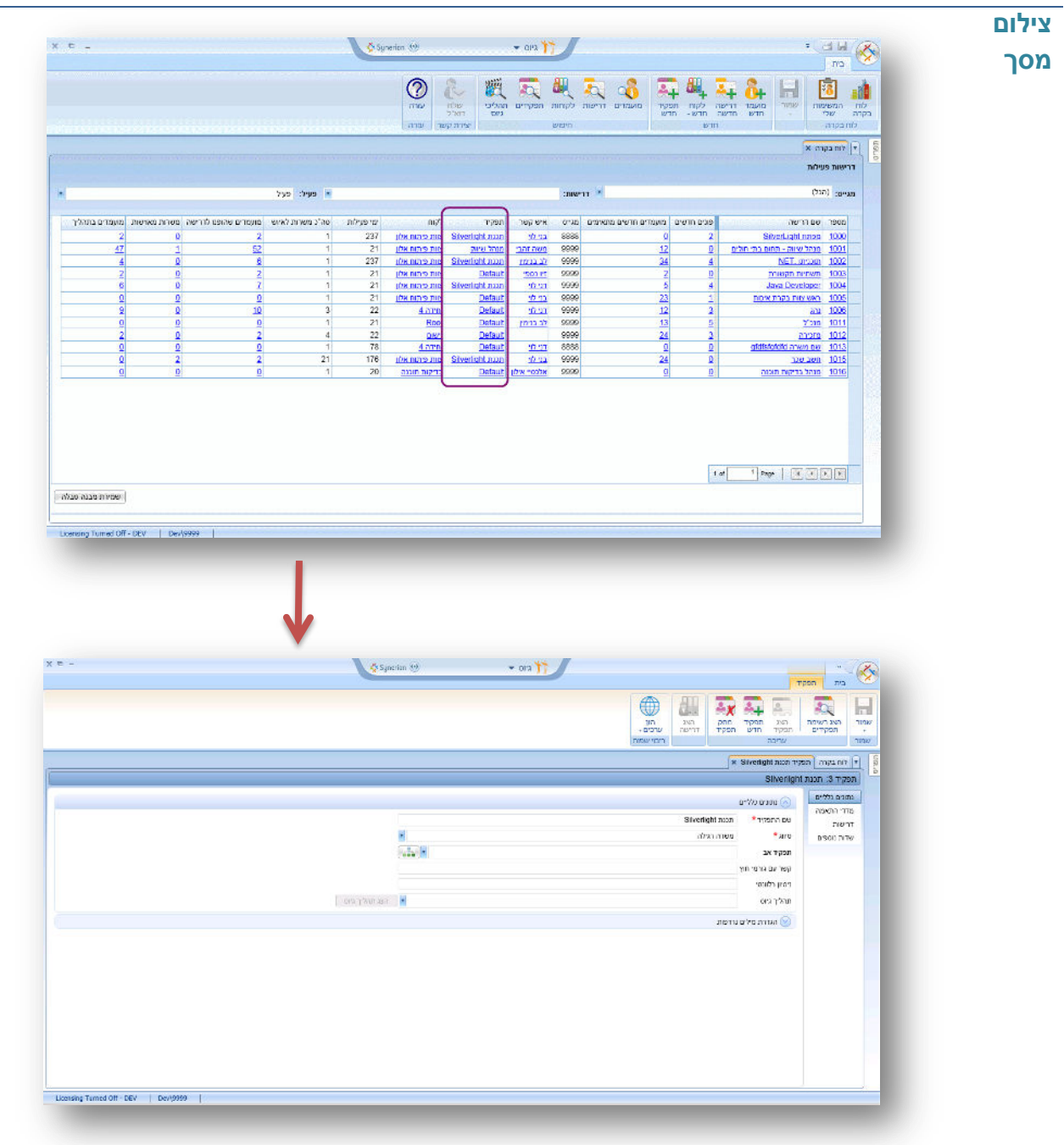

## <span id="page-16-0"></span>**.2.2.2עמודת לקוח – גישה ישירה לפרטי הלקוח של הדרישה**

#### **מהות** הצגת שם הלקוח של כל דרישה.

באמצעות לחיצה על הקישור של הלקוח בתוצאות המסך תתבצע כניסה ישירה מסך הלקוח של הדרישה

**ערך מוסף** גישה ישירה לקוח של הדרישה לשם עדכון / צפייה בפרטים ללא צורך במעבר בין מסכים

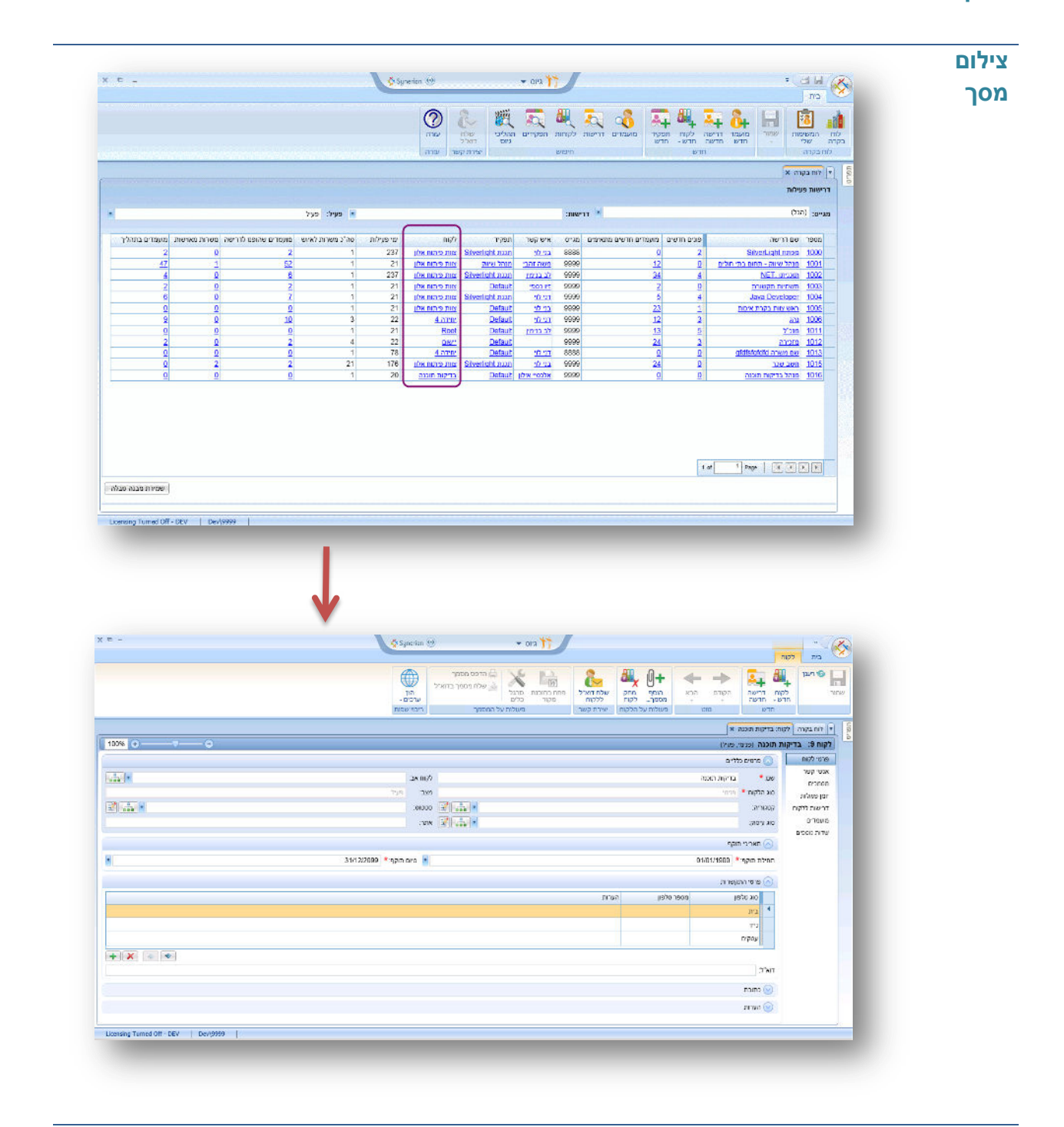

#### <span id="page-17-0"></span>**.2.2.3עמודת פונים חדשים – גישה ישירה לטאב פונים חדשים בדרישה**

**מהות** הצגת מספר הפונים החדשים של כל דרישה )מועמדים ששלחו קו"ח לדרישה ועדיין לא טופלו דהיינו לא התחילו תהליך או לא נדחו).

באמצעות לחיצה על הקישור של פונים חדשים בתוצאות המסך יוצג פירוט של הפונים החדשים ע"י כניסה ישירה לטאב פרטי "מועמדים שפנו לדרישה" של הדרישה כאשר פונים חדשים כבר מסומן כברירת מחדל

מספר הפונים החדשים מתעדכן בזמן אמת )תוך דקה מרגע הגעת מועמדים למערכת(.

**ערך מוסף** גישה ישירה לטאב "מועמדים שפנו לדרישה" של הדרישה לשם עדכון / צפייה בפרטים ללא צורך במעבר בין מסכים

המערכת מציגה פונים חדשים לדרישה בזמן אמת וכך עוזרת למשתמש לזהות פונים חדשים בצורה מיידית ולא לחפש אותם בצורה יזומה

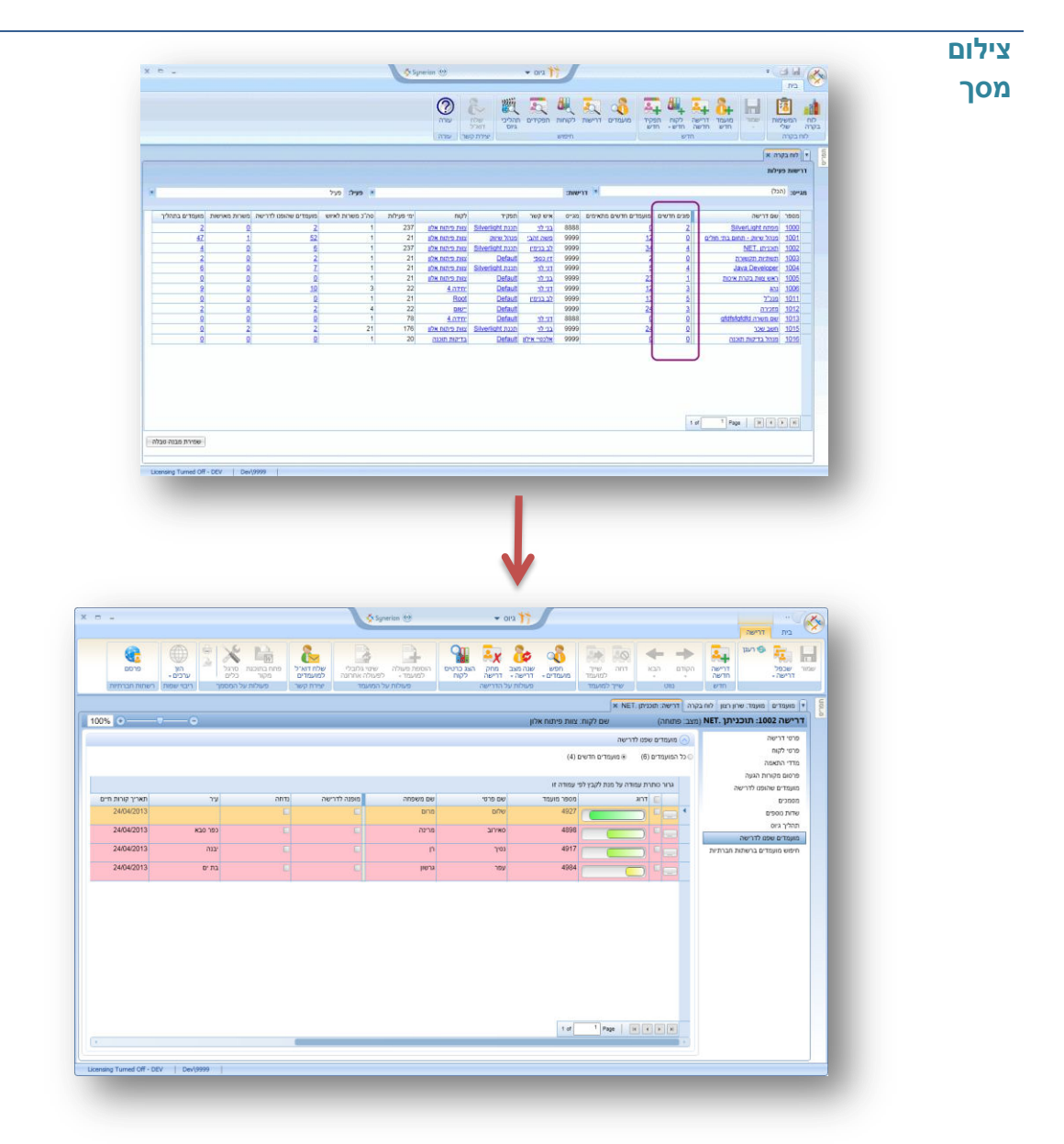

#### <span id="page-18-0"></span>**.2.2.3עמודת התאמות חדשות – גישה ישירה לטאב מועמדים שהותאמו לדרישה**

**מהות** הצגת מספר המועמדים שזוהו ע"י המערכת כמתאימים חדשים לדרישה.

הצגת מספר המועמדים החדשים המתאימים לכל דרישה מותנת בהגדרת ציון התאמה מינימלי להתאמה חדשה (סולם בין 40-100) ובהגדרת תאריך (עדכון קורות חיים) – ראה סעיף 2.5.

נתון זה מתעדכן בזמן אמת (תוך דקה מרגע הגעת מועמדים למערכת) ומוצג עבור דרישה פעילה בלבד.

בשדה זה לא יהיה ערך על דרישות לא פעילות

**ערך מוסף** גישה ישירה לטאב " מועמדים חדשים מתאימים " של הדרישה לשם עדכון / צפייה בפרטים

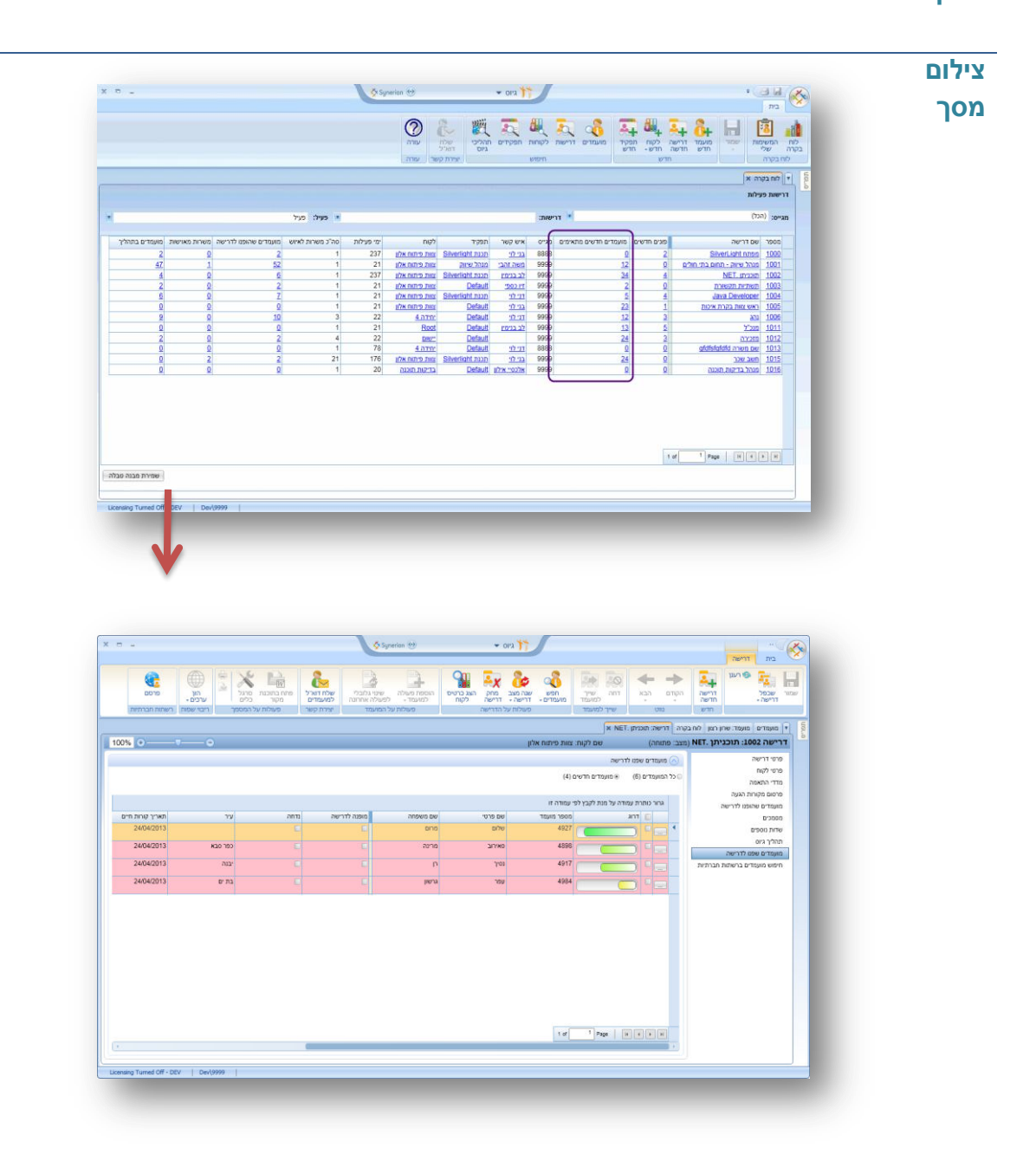

## <span id="page-19-0"></span>**.2.2.3עמודת ימי פעילות**

- **מהות** הצגת מספר הימים שחלפו מפתיחת הדרישה
- **ערך**  הצגה מיידית על המסך מספר ימי פעילות לכל דרישה
- **מוסף** נתון זה יכול להצביע על דרישות שיש קושי בגיוס מועמדים עבורן

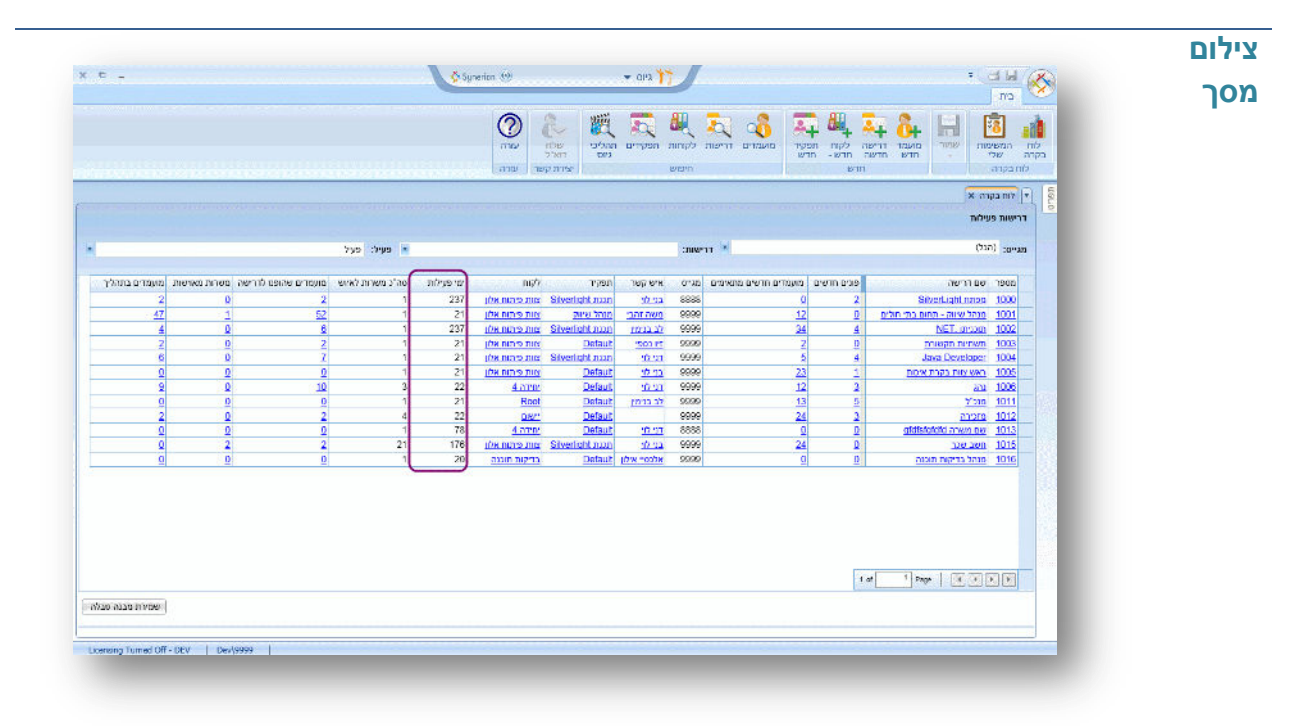

#### <span id="page-20-0"></span>**.2.2.3עמודת מועמדים שהופנו לדרישה – גישה ישירה לתצוגת מועמדים שהופנו לדרישה**

**מהות** הצגת מספר המועמדים שהופנו ל דרישה.

באמצעות לחיצה על הקישור של עמודה זו בתוצאות המסך תתבצע כניסה ישירה לטאב "מועמדים שהופנו לדרישה" ממסך הדרישה כאשר אפשרות סינון "כל המועמדים" מוצגת כברירת מחדל

**ערך מוסף** גישה ישירה לרשימת המועמדים שהופנו לדרישה לשם עדכון / צפייה בפרטים ללא צורך במעבר בין מסכים

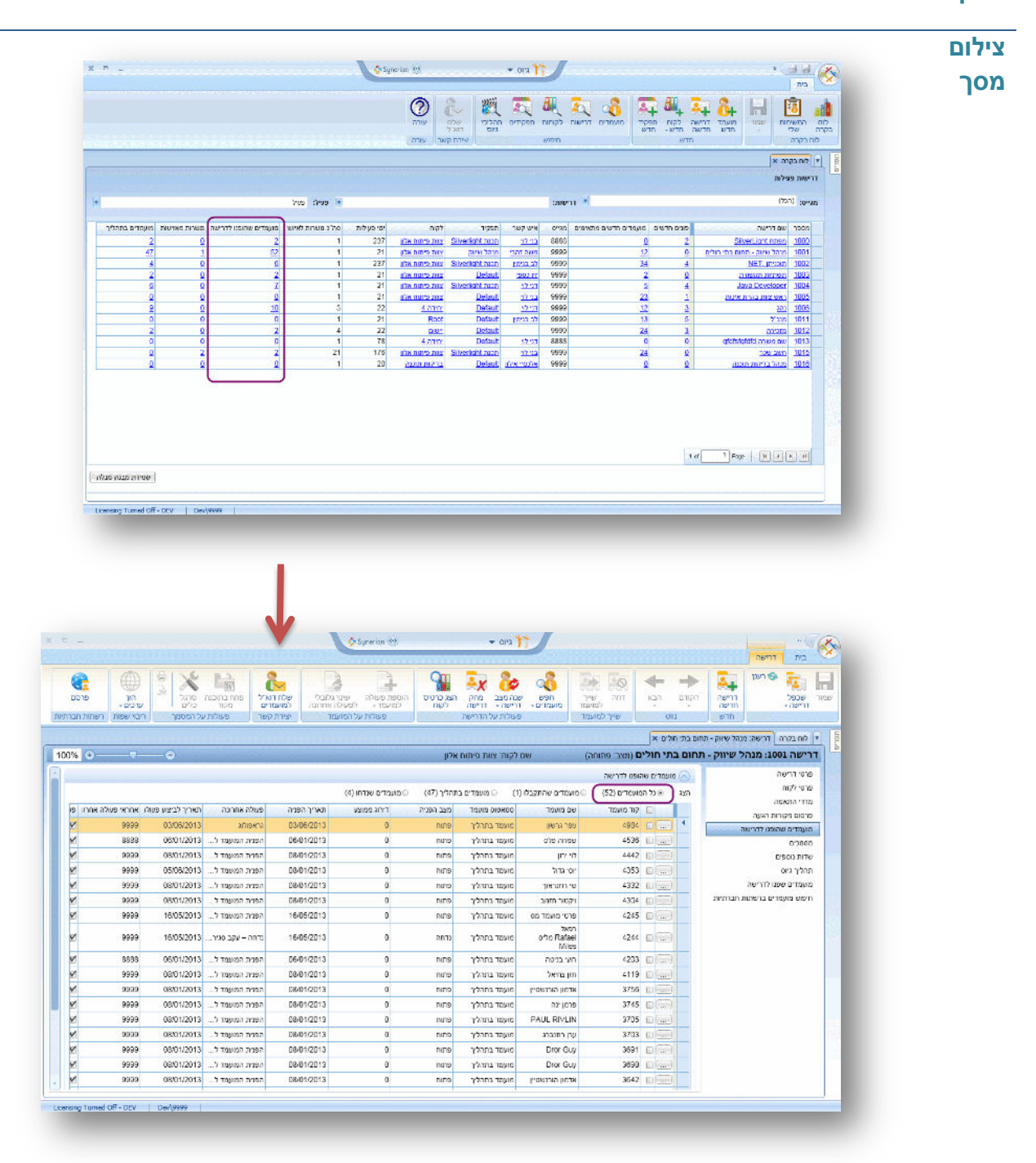

#### <span id="page-21-0"></span>**.2.2.13 עמודת משרות מאוישות – גישה ישירה מועמדים שהתקבלו לדרישה**

**מהות** הצגת מספר המשרות המאוישות.

באמצעות לחיצה על הקישור של עמודה זו בתוצאות המסך תתבצע כניסה ישירה לטאב "מועמדים שהופנו לדרישה" ממסך הדרישה כאשר אפשרות סינון "מועמדים שהתקלו" מוצגת כברירת מחדל

**ערך מוסף** גישה ישירה לרשימת המועמדים שהתקבלו לדרישה לשם עדכון / צפייה בפרטים ללא צורך במעבר בין מסכים

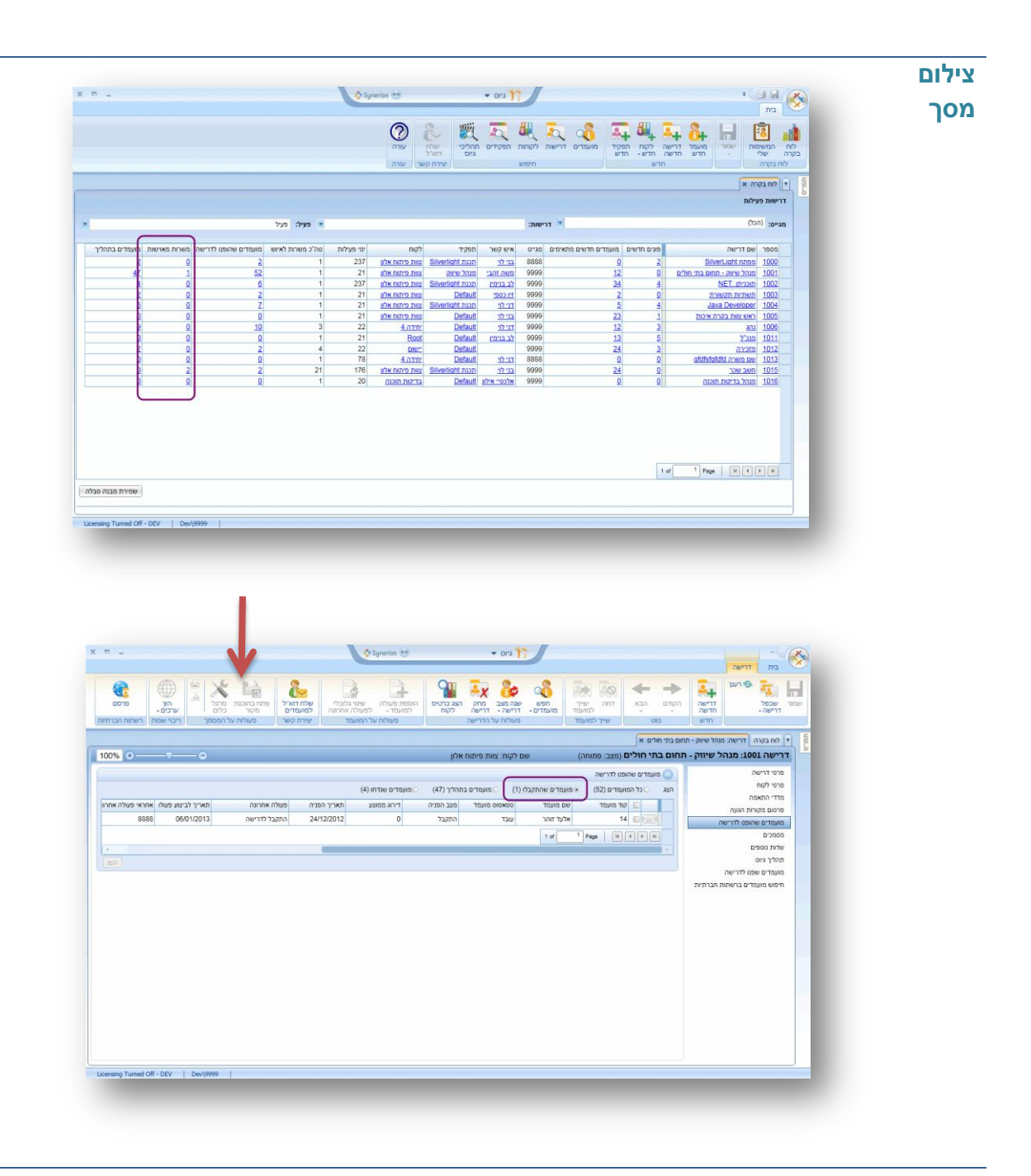

#### <span id="page-22-0"></span>**.2.2.11 עמודת מועמדים בתהליך – גישה ישירה לפרטי המועמדים שנמצאים בתהליך**

**מהות** הצגת מספר המועמדים שנמצאים בתהליך לדרישה.

באמצעות לחיצה על הקישור של עמודה זו בתוצאות המסך תתבצע כניסה ישירה לטאב "מועמדים שהופנו לדרישה" ממסך הדרישה כאשר אפשרות סינון "מועמדים בתהליך" מוצגת כברירת מחדל

**ערך מוסף** גישה ישירה לרשימת המועמדים שהתקבלו לדרישה לשם עדכון / צפייה בפרטים ללא צורך במעבר בין מסכים

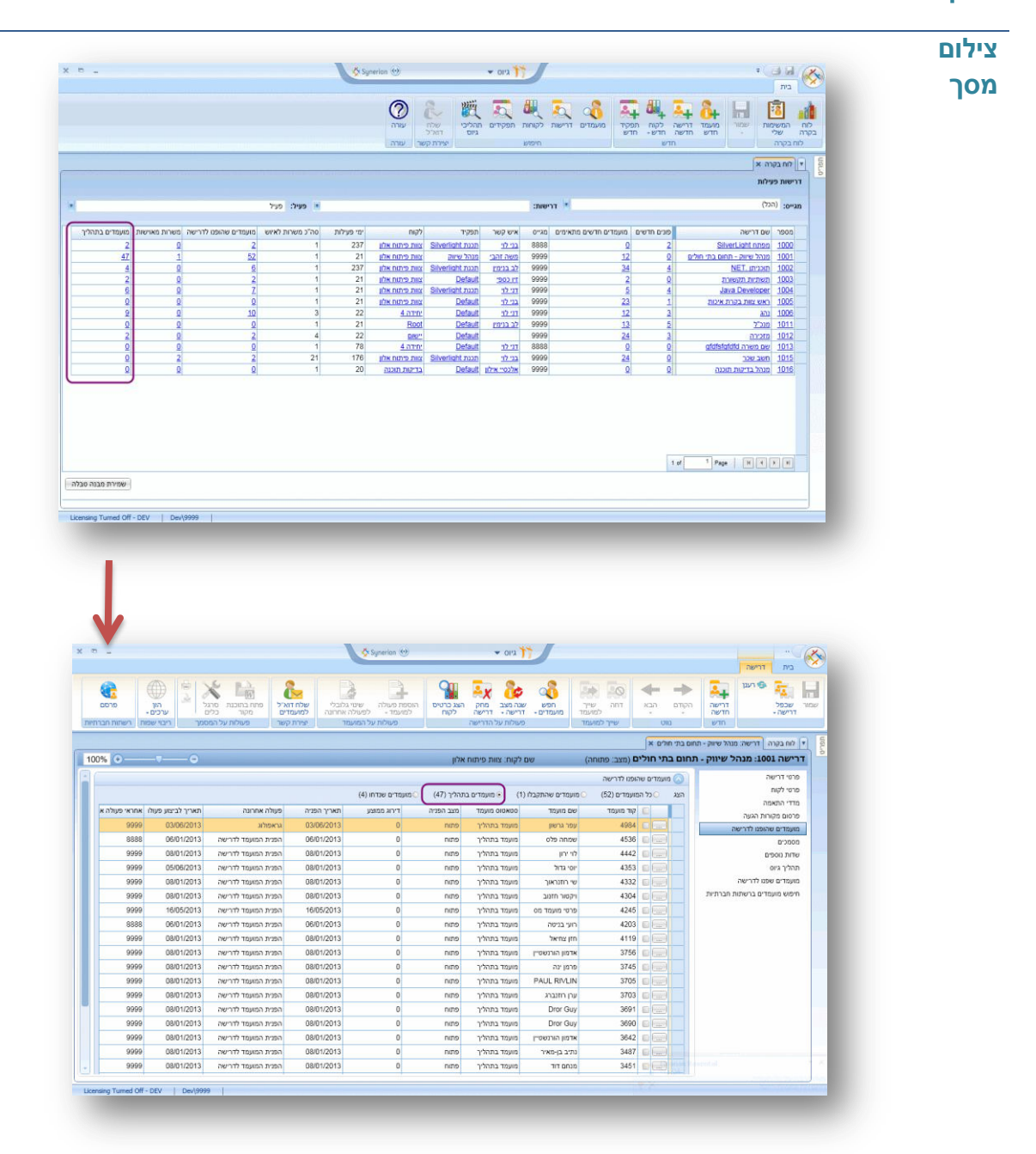

#### <span id="page-23-0"></span>**.2.2.12 סידור תצוגת הנתונים בלוח הבקרה על פי העדפת המשתמש**

- **מהות** ניתן לקבוע את סדר הנתונים בלוח הבקרה על פי העדפת המשתמש ולשמור הגדרות אלה במערכת כברירת מחדל.
- ניתן להציג את הנתונים הבאים: מס' דרישה, שם דרישה, מגייס, לקוח, תפקיד, איש קשר, מס' ימי פעילות של הדרישה, מס' דרישות לאיוש, דרישות מאוישות, מס' מועמדים שהופנו, מועמדים בתהליך, פונים חדשים, מועמדים חדשים מתאימים.

**ערך**  התאמת סדר הנתונים לדרישות המשתמש באופן עצמאי.

**מוסף**

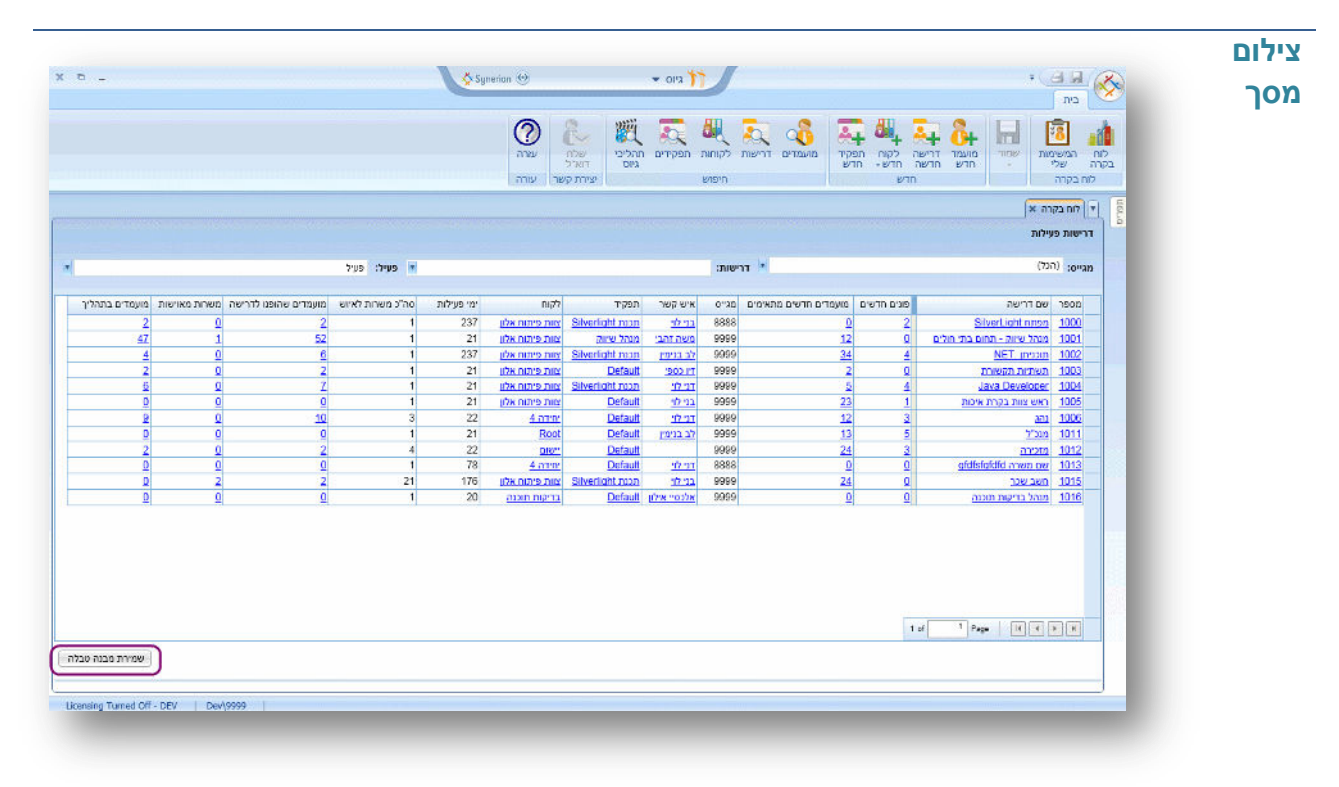

## <span id="page-24-0"></span>**.4 מכתבים מסוג HTML מתוך המערכת**

**מהות** ניתן להגדיר ולעצב מסמכים בפורמט HTML מתוך המערכת.

. מסמכים אילו יגיעו לגורמים הרלונטיים (מועמד / איש קשר / מקור הגעה ..) כחלק אינטגרלי מגוף המייל.

ניתן לשלוט בעיצוב: צבעים, הצמדה לימין / שמאל, גופנים, הדגשות, תמונות וכו'.

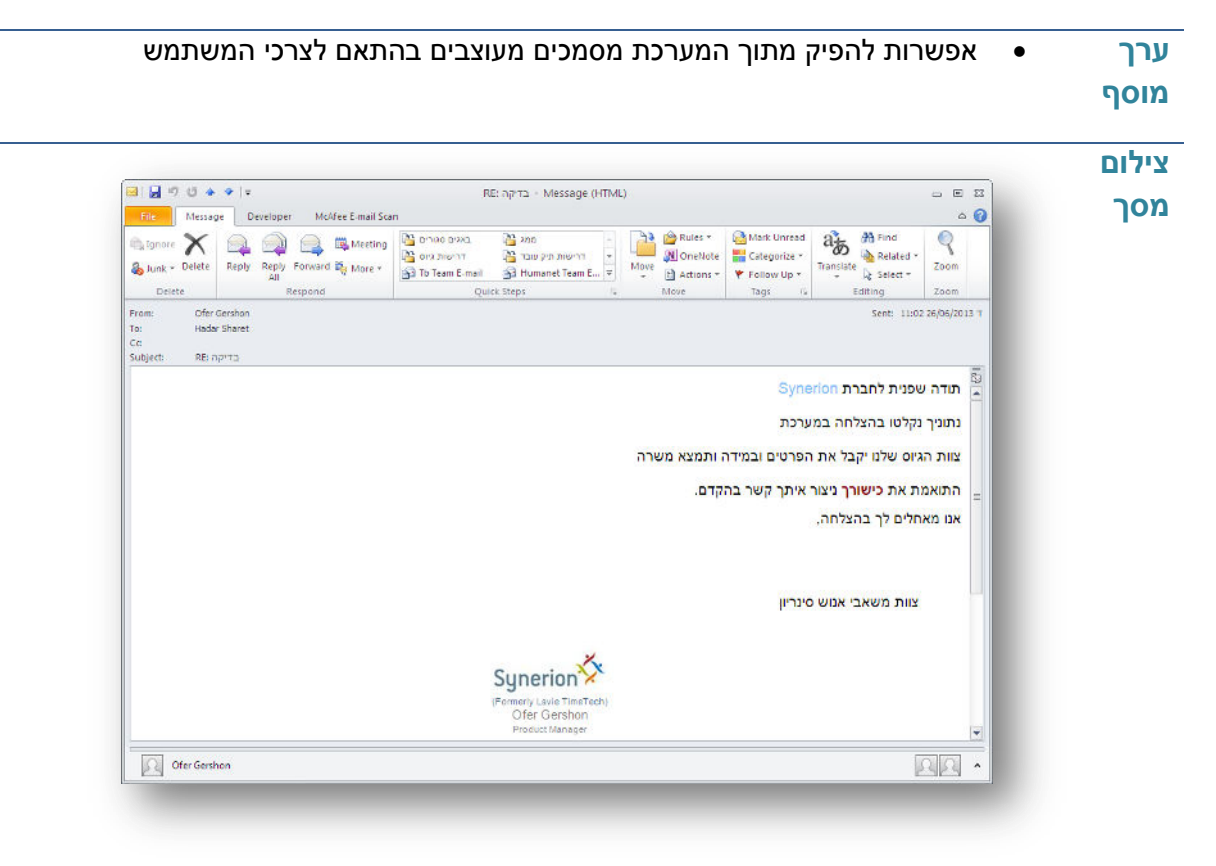